## 1.進入學校網站https://wp.npust.edu.tw/ 後 2.點選「校園Portal」

行事曆 屏科FB 南風FB CSR 大學永續報告 合校資訊專區 防疫專區 Mall English

33. 国立屏東科技大學

校園Portal 簡介 教學單位 > 行政單位 > 身分入口 > 招生專區 新生專區 連結 > Q

# 刘国禄讀李唱别  $\overline{\mathbf{C}}$

「與作家有約」閱讀講座 華藝電子書心得投稿 ■精選主題閲・影展

▌沙龍讀書會

▌有藝思-藝文展覽推廣活動

▌校園巡迴展-靜思湖文學獎得獎作品

#### 更多活動資訊請搜尋「屏科大圖書與會展館」粉絲專頁! **T FB**: 屏科大圖書與會展館 **Designation** Instagram.: appustlib

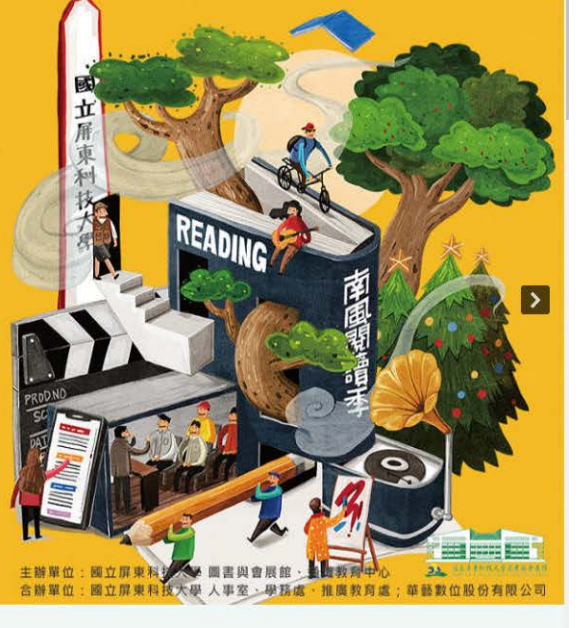

看看這廣大的校園,有什麼事情正在發生

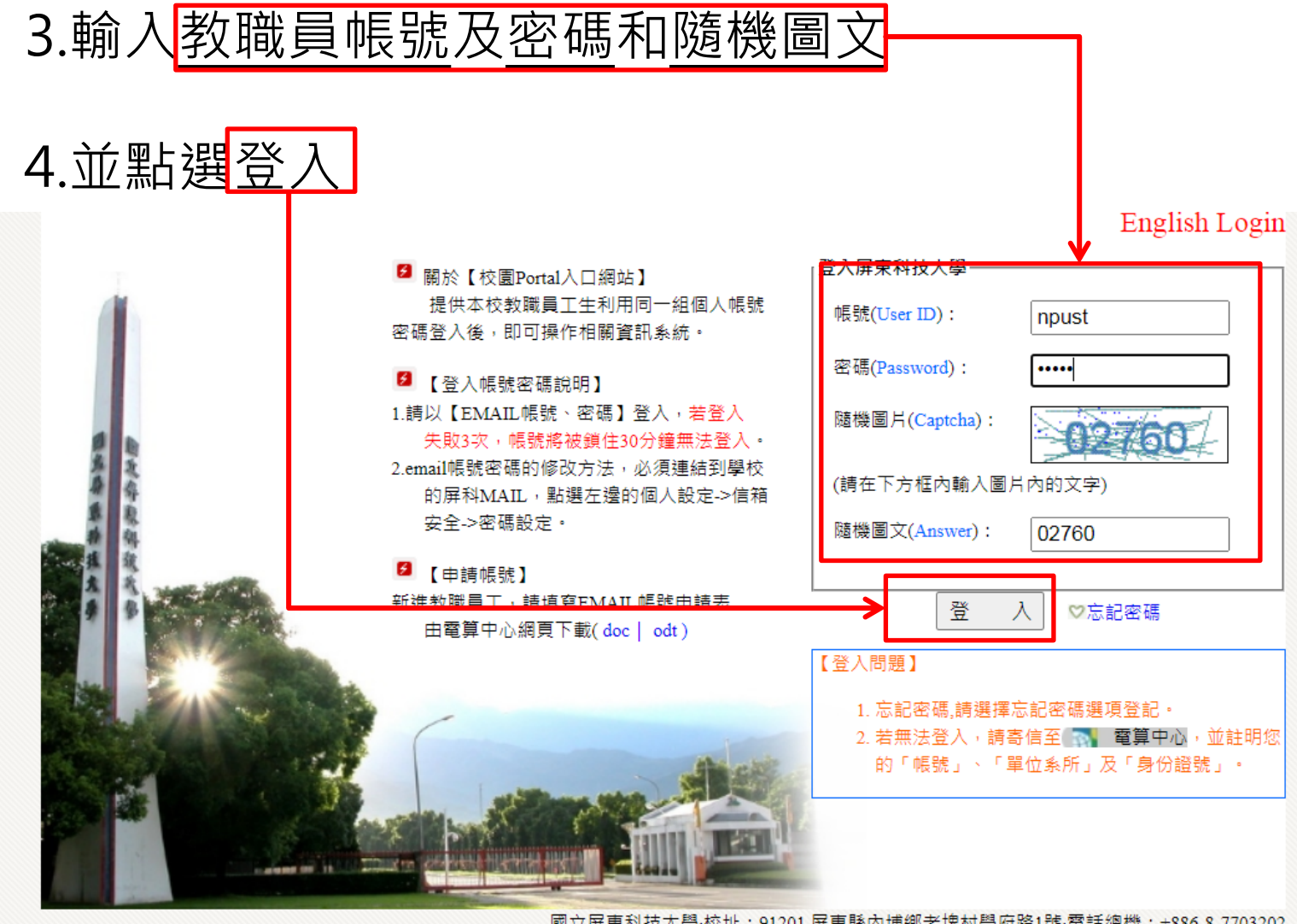

國立屏東科技大學·校址:91201 屏東縣內埔鄉老埤村學府路1號·電話總機:+886-8-7703202 Copyright@2018 All Rights Reserved 版權所有 任何形式之轉載,請先與 【 】 電算中心 【聯繫 緊急聯絡分機:校安中心-7623 | 大門駐衛警-5041 | 電算中心-6044·假日專線-6048

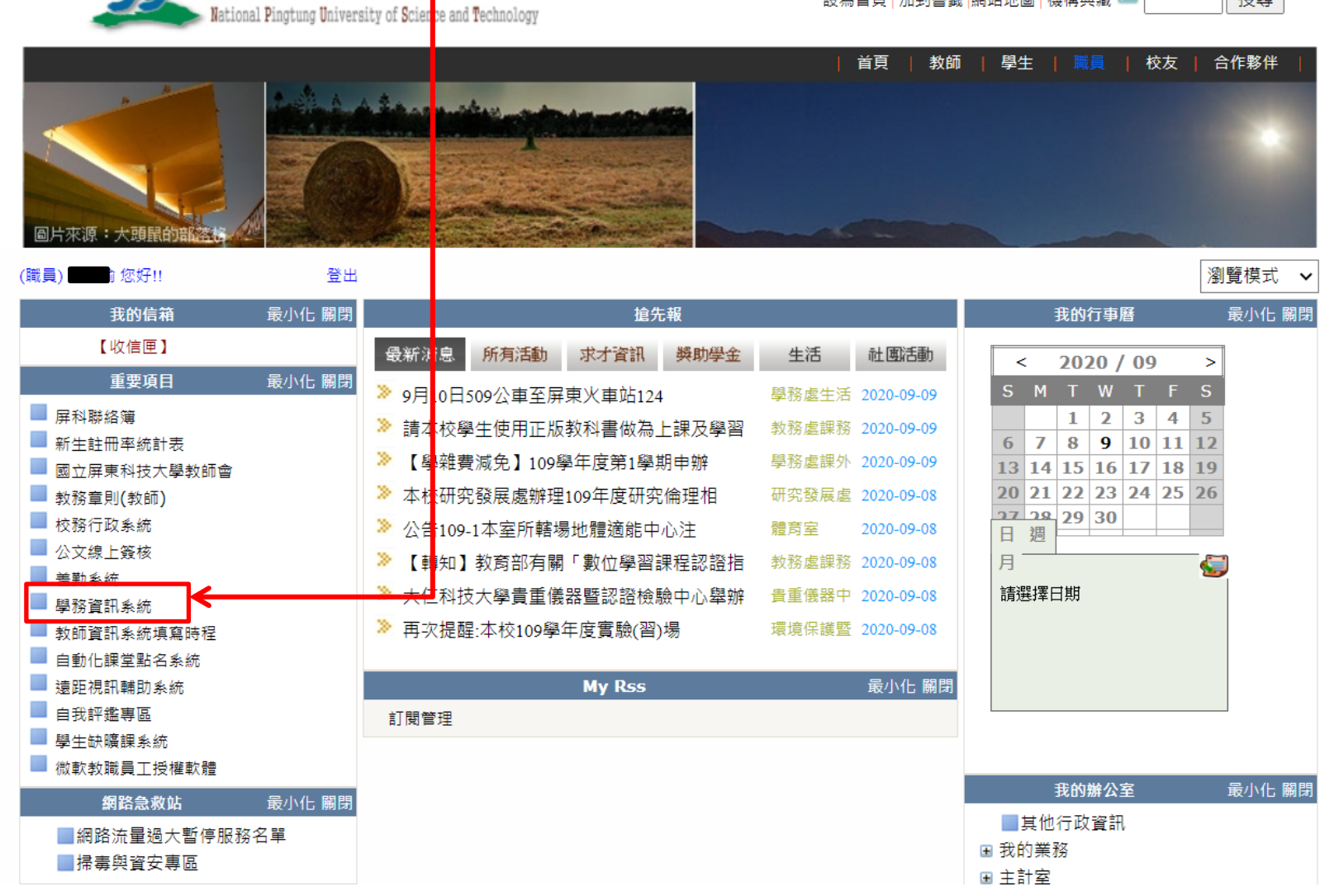

國立屏東科技大學

5. 點選「學務資訊系統」

設為首頁 | 加到書籤 | 網站地圖 | 機構典藏

搜尋

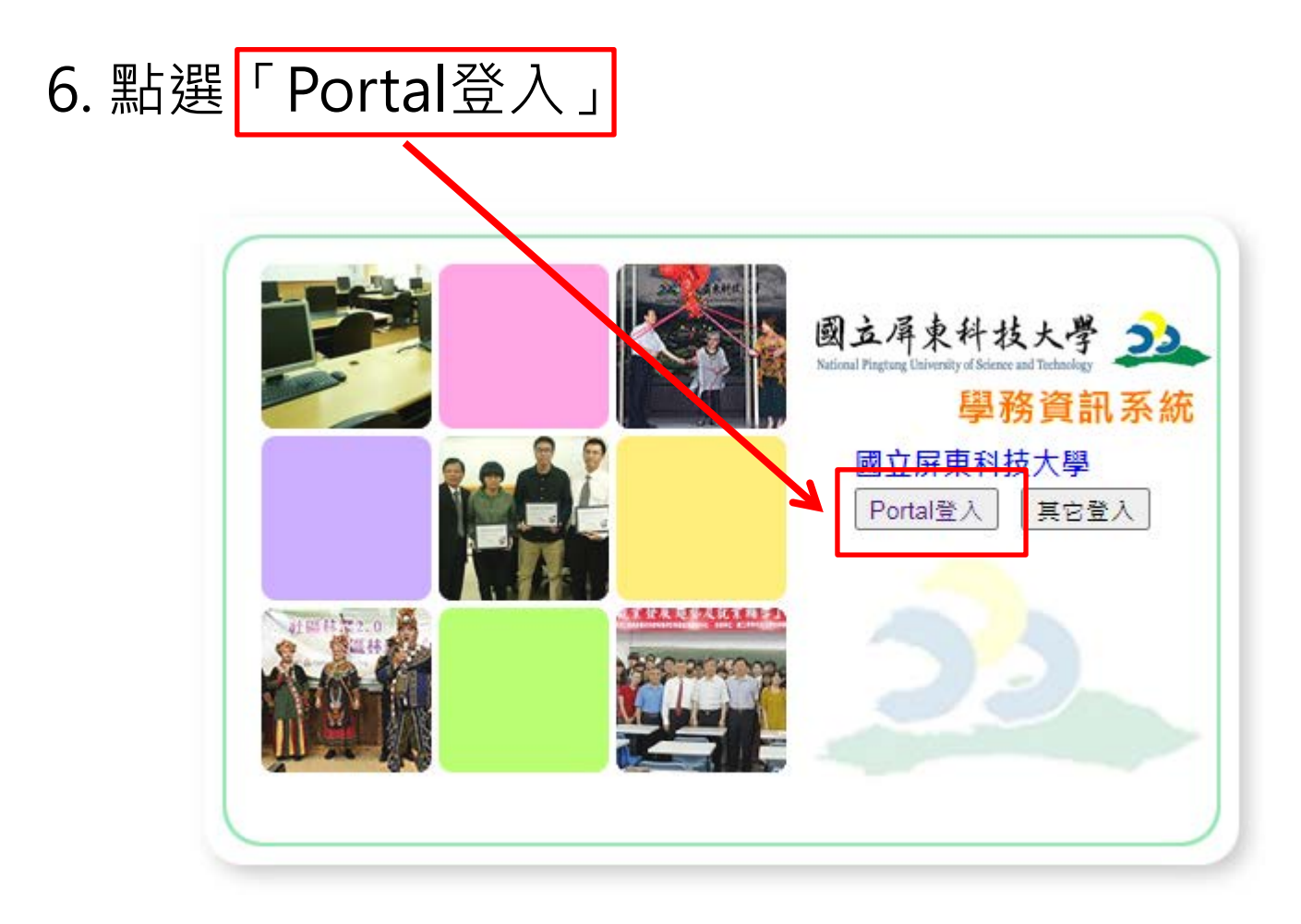

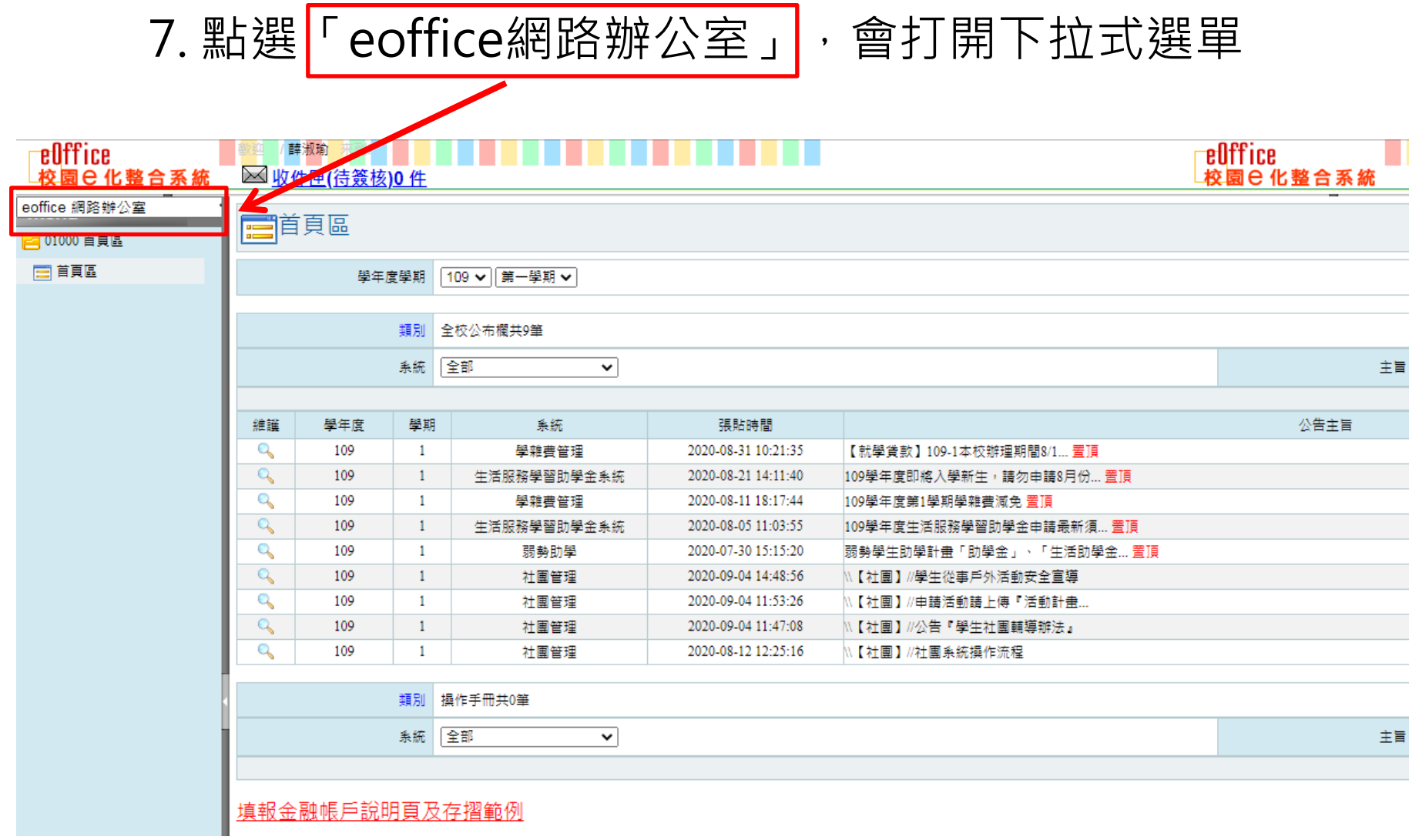

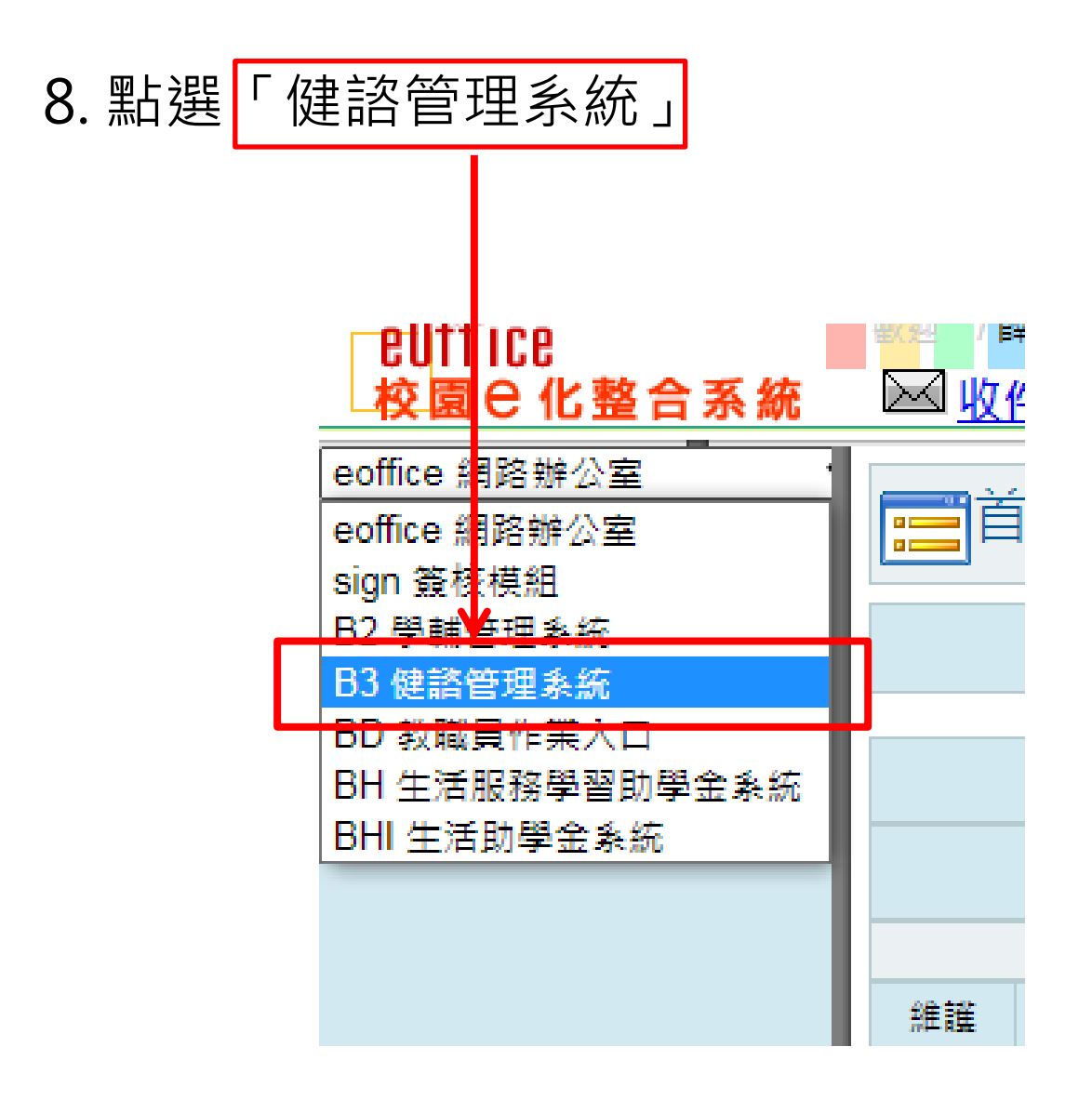

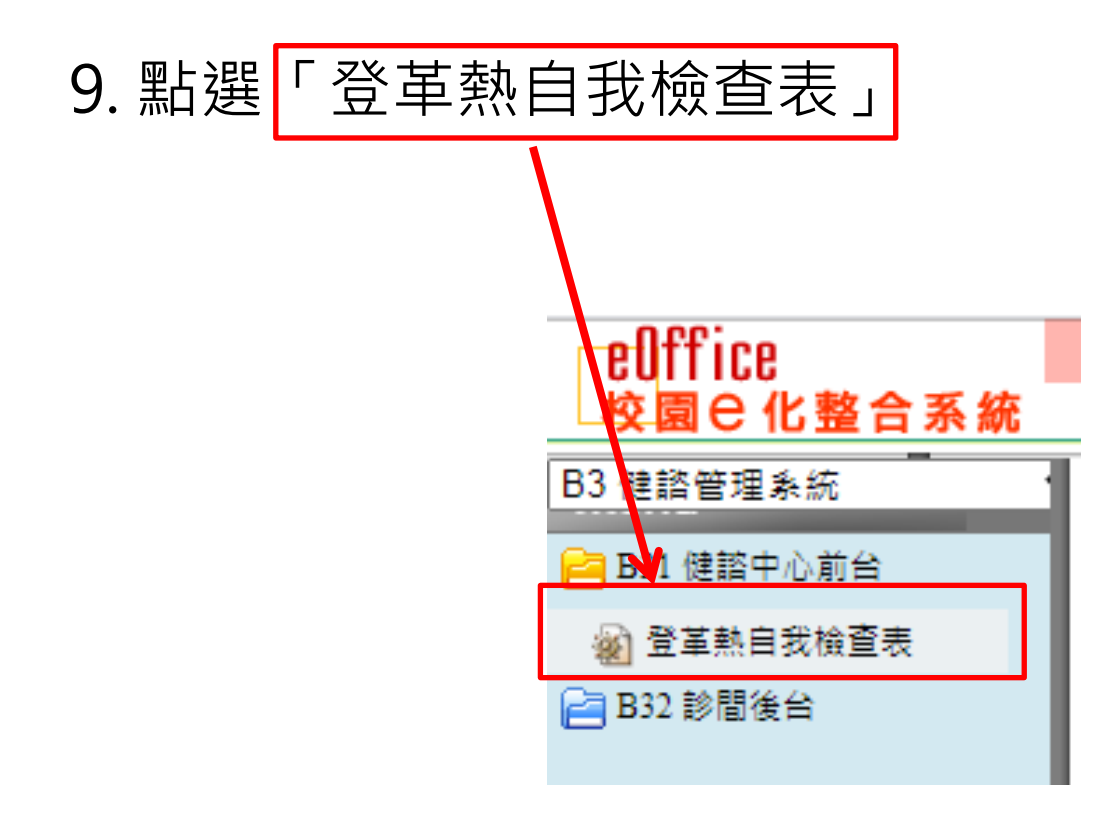

### 10. 填寫登革熱自我檢查表

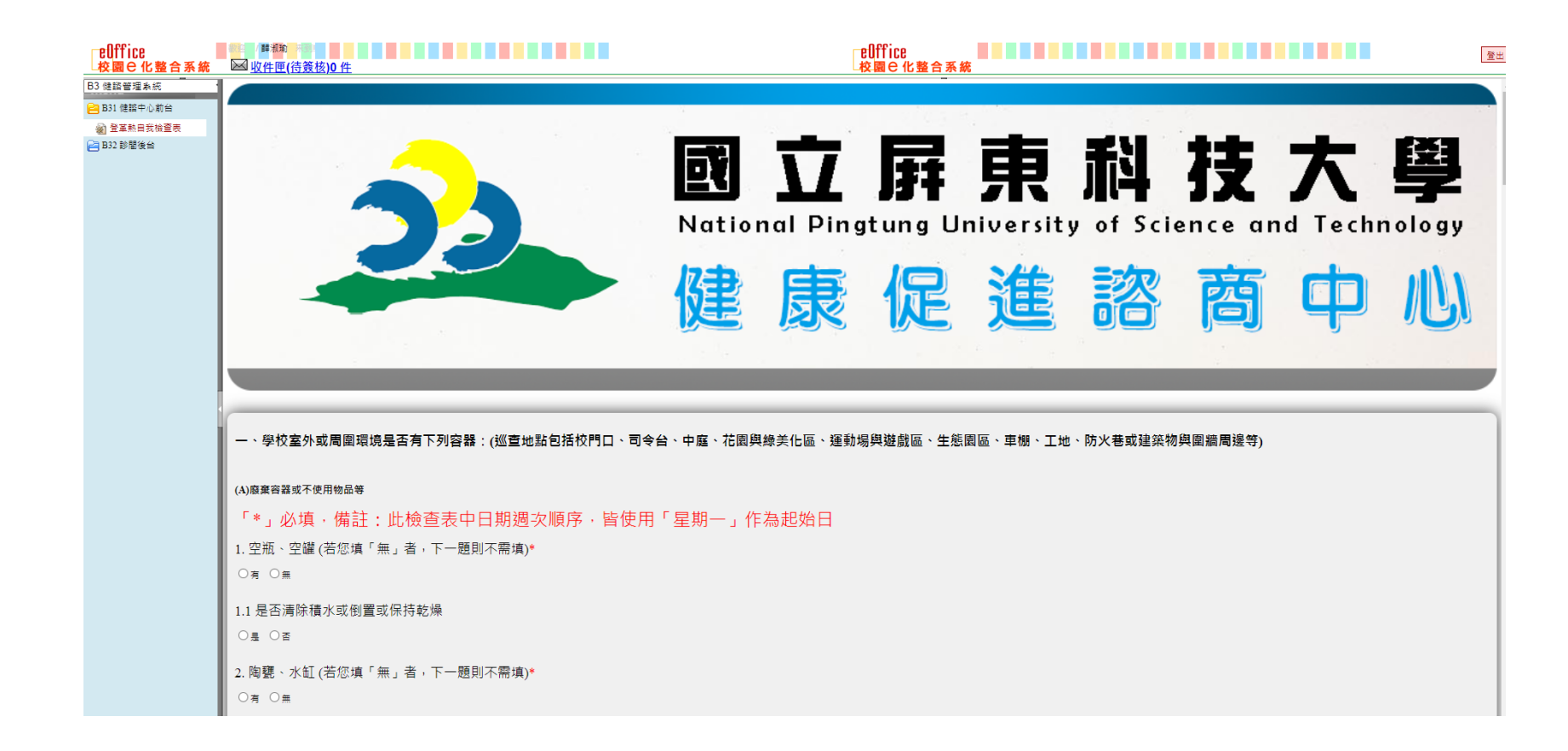

## 11. 填完後, 點選「確認送出」即可送出表單

63.2020.00.10.11-52

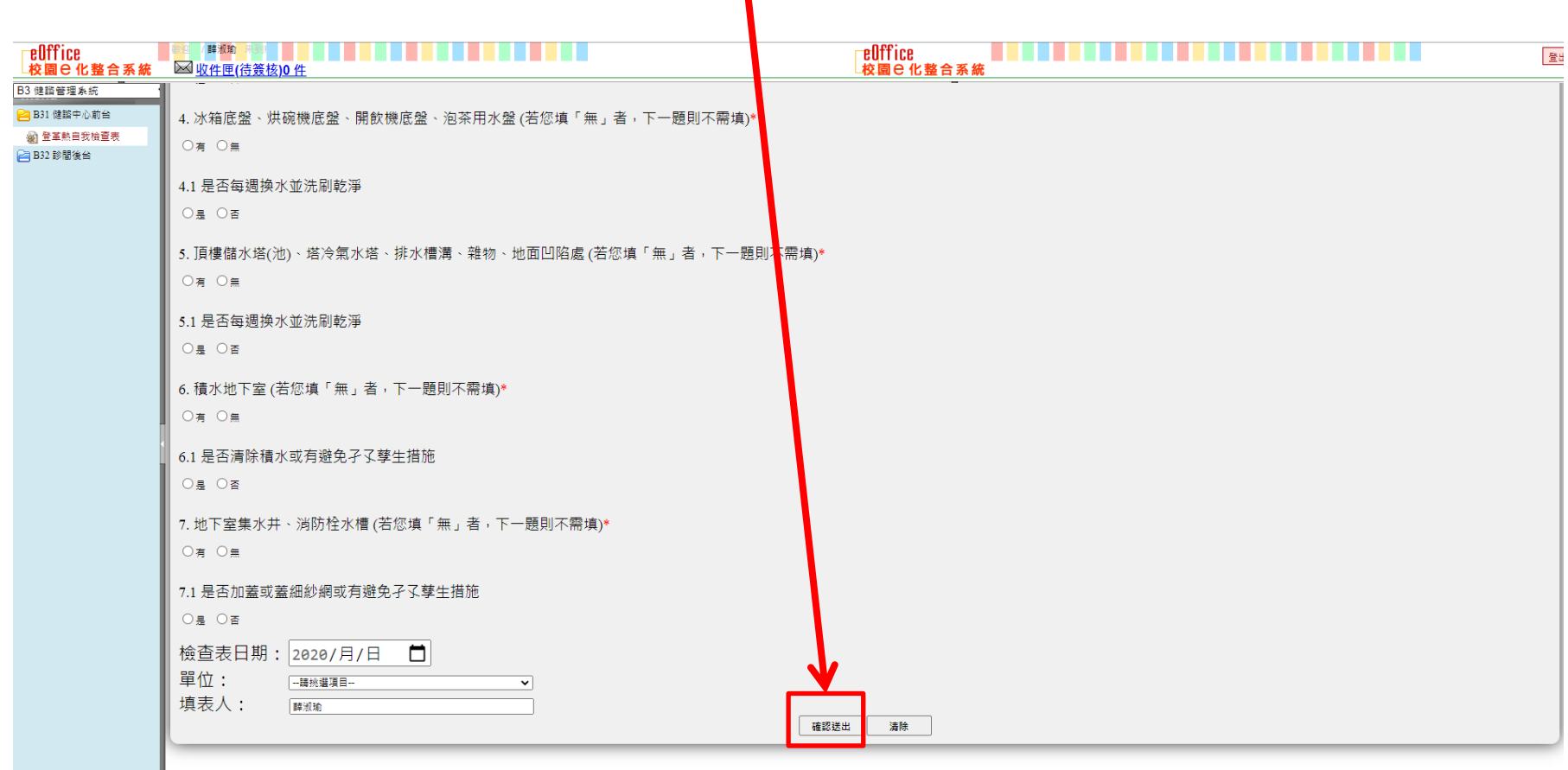

91201 屏東縣內埔鄉老埠村學府路1號 電話總機:+886-8-7703202 Copyright@2013 All Rights Reserved 緊急聯絡分機:校安中心-7119 或 手機: 0921547119 大門駐衛警-5041 電算中心-6044 假日専線-6048